# **Natural Security**

The enhancements listed in this chapter are available with Natural Security Version 6.3. The following topics are covered:

- **•** [General Information](#page-0-0)
- [Administrator Services](#page-2-0)
- [User Profiles](#page-5-0)
- [Library Profiles](#page-5-1)
- [Utility Profiles](#page-7-0)
- [RPC Server Profiles](#page-9-0)
- [Application Programming Interfaces](#page-9-1)
- [SECULD2/SECLOAD Transfer Programs](#page-12-0)
- $\bullet$  [Logon Procedure](#page-14-0)
- [Functional Security](#page-14-1)
- [Limitations on OpenVMS](#page-14-2)

# <span id="page-0-0"></span>**General Information**

The following topics are covered below:

- [FSEC System File](#page-0-1)
- [Shared FSEC System File](#page-0-2)
- [Concurrent Modifications of a Security Profile](#page-1-0)
- [WYSIWYG](#page-1-1)
- [Direct Commands](#page-1-2)
- [Link Functions](#page-2-1)

## <span id="page-0-1"></span>**FSEC System File**

<span id="page-0-2"></span>With version 6.3, you can continue to use your existing FSEC system file. No migration of Natural Security data from the previous version to the current version is necessary.

## **Shared FSEC System File**

If you use an FSEC system file shared by multiple versions of Natural Security, be aware that the new features described below are not available with versions prior to 6.3 for Windows and UNIX and 4.2.4 for mainframe platforms.

# <span id="page-1-0"></span>**Concurrent Modifications of a Security Profile**

A new general option **Concurrent Modifications Without Notification** allows you to determine how Natural Security is to react in a situation in which two administrators simultaneously modify the same security profile. Such a situation would occur as follows:

- 1. Administrator 1 invokes a security profile for modification.
- 2. Administrator 2 invokes the same security profile for modification.
- 3. Administrator 1 leaves the function after having made his/her modifications the modifications are applied to the security profile. This means that, at this point, Administrator 2 is working on data which are "out of date", but is not aware of this fact.
- 4. Administrator 2 leaves the function after having made his/her modifications. Depending on the setting of the new general option **Concurrent Modifications Without Notification**, there are two possible reactions by Natural Security:
	- The modifications made by Administrator 2 are applied unknowingly overwriting the modifications made by Administrator 1.
	- Administrator 2 receives a window, informing him/her that the security profile in question was in the meantime modified by another administrator. He/she can then contact the other administrator to discuss the changes made, and can then decide to either cancel his/her own modifications or apply them, thus overwriting the modifications made by Administrator 1.

# <span id="page-1-1"></span>**WYSIWYG**

If you use functional security within Natural Security, that is, if you use the command processor NSCCMD01 to disallow functions within the library SYSSEC, this now has a "WYSIWYG" effect: If functions are disallowed in NSCCMD01, the corresponding menu items will not be visible on the Natural Security menus. This means that within SYSSEC, you will only see the functions you are allowed to use.

### <span id="page-1-2"></span>**Direct Commands**

As of this version, you can also issue a Natural Security direct command from outside of the Natural Security library SYSSEC. This allows you to perform a Natural Security function from anywhere in your Natural session without having to log on to the library SYSSEC. To do so, you enter the direct command prefixed by "SYSSEC" - in the Natural command line. After the function invoked by the direct command has been performed, you will be returned to the Natural screen from which you have issued the command.

The following new direct commands - and keywords in NSCCMD01 - are available to invoke Administrator Services functions directly:

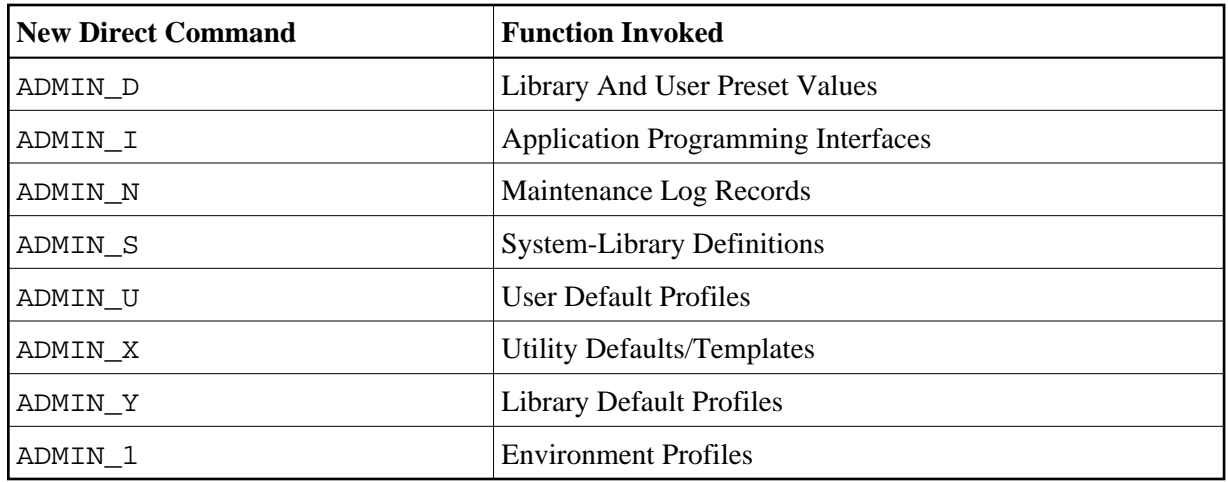

## <span id="page-2-1"></span>**Link Functions**

With earlier versions, when you invoke a function for the maintenance of links, you would get a list of all objects to which the selected object can be linked, that is, those for which links already exist and those for which not.

As of this version, a new option **Select only defined links** is provided; it allows you to display either a list of all linkable objects or a list of only those objects which are already linked. This new option is available for all link maintenance functions; it appears in the window displayed when you invoke a link function.

# <span id="page-2-0"></span>**Administrator Services**

The following enhancements are provided:

- [New General Options](#page-2-2)
- $\bullet$  [Logon Records](#page-4-0)
- [Logon/Countersign Errors](#page-4-1)
- [System-Library Definitions](#page-4-2)
- [Environment Protection](#page-4-3)

# <span id="page-2-2"></span>**New General Options**

#### <span id="page-2-3"></span>**Record Each User's Initial Logon Daily**

The new general option **Record Each User's Initial Logon Daily** may be used to detect unused user IDs, that is, user security profiles which have not been used for a long time. This may be helpful when you decide to delete user security profiles which are no longer used.

When this option is active, the new application programming interface NSCXRUSE (see [below\)](#page-10-0) can be used to obtain a list of users who have not logged on since a specified date.

#### **Allow Deletion of Users Who Are Owners/DDM Modifiers**

With previous versions, it was not possible to delete a user profile as long as the user was specified as owner or DDM modifier in any security profile.

As of this version, you can use the new general option **Allow Deletion of Users Who Are Owners/DDM Modifiers** to determine whether or not the security profile of a user who is owner or DDM modifier can be deleted.

#### <span id="page-3-0"></span>**Generation of ETIDs**

The **ETID** option in the **Library and User Preset Values** has been enhanced: The new setting "S" causes an ETID to be generated by Natural Security for every user at the start of his/her Natural session. The ETID contains a time-stamp component, which makes it unique, and it will remain in effect for the entire session. See *Library and User Preset Values* in the *Natural Security* documentation for details.

A similar option **Time-Stamp-Related ETID** is available for Natural RPC servers (see [below\)](#page-9-0).

#### **Profile Parameter Override of Library-Profile Settings**

For the following **Library and User Preset Values**, an additional option is available: **Active cross-reference for Predict** and **Natural programming mode**. You can specify an asterisk (\*) instead of their other possible values. This will then apply to all libraries as follows:

- The generation of active cross-references will be determined by the value of the Natural profile parameter XREF, regardless of the "cross-reference" setting in individual library profiles.
- The programming mode will be determined by the value of the Natural profile parameter SM, regardless of the "programming mode" setting in individual library profiles.

#### **Profile Parameters for Undefined Libraries**

A new **Library and User Preset Values** option, **Profile parameters for undefined libraries**, is available. Provided that the general option **Transition Period Logon** is set to "Y", this new option applies to all libraries for which no security profiles have been defined yet. If you set it to "Y", the permission to use Natural system commands (which for defined libraries is determined by the security option **Allow system commands** in the library profiles) will be determined by the Natural profile parameter NC.

#### **Set \*APPLIC-NAME Always to Library Name**

With previous versions, the Natural system variable \*APPLIC-NAME either contained the name of the library to which the user was logged on, or, if the user was logged on via a special link, the special-link name.

With this version, a new general option **Set \*APPLIC-NAME always to library name** is available. It can be set so that \*APPLIC-NAME always contains the library name, regardless of whether the user is logged on via a special link or not.

#### **Mailboxes in Batch Mode**

With previous versions, mailboxes are not output in batch mode.

With this version, a new general option **Suppress mailboxes in batch mode** is available. It determines whether mailboxes are output in batch mode or not.

#### <span id="page-4-0"></span>**Logon Records**

Similar to logon records for users and libraries, it is now possible to write records when users invoke a utility. The writing of such utility access records is activated by the new session option **[Access Recorded](#page-7-1)** in the utility's default profile (see [below\)](#page-7-1). The records can be reviewed with the **Logon Records** function.

### <span id="page-4-1"></span>**Logon/Countersign Errors**

The **Logon/Countersign Errors Menu** provides the new selection options **Date from/to** and **Time from/to**: They allow you to restrict the range of error records to which a function is applied to logon/countersign errors which occurred in a specific period of time.

Moreover, the selection option **Order of Records** has been enhanced: In addition to logon and countersign errors, you can select utility access errors.

The functions for the handling of logon/countersign error records have been enhanced. They allow you to selectively handle logon errors which occurred in conjunction with Natural RPC service requests and Natural Web I/O service requests. To do so, you specify the following in the **Start Value** field on the **Logon/Countersign Errors Menu**:

- RPCSRVRQ for logon errors in conjunction with Natural RPC service requests.
- NWOSRVRQ for logon errors in conjunction with Natural Web I/O service requests.

#### <span id="page-4-2"></span>**System-Library Definitions**

Several new system libraries (that is, libraries whose names begin with "SYS") are provided with this Natural version. They are included in the list of libraries provided by the Administrator Services function **System-Library Definitions**, which you can use to automatically create security profiles for them.

### <span id="page-4-3"></span>**Environment Protection**

With this version, Natural Security allows you to make users' access to a library environment-specific. A Natural environment is determined by the combination of the system files FNAT, FUSER, FSEC and FDIC. You define a security profile for each environment (that is, for each system-file combination) you wish to protect, and control users' access to it. You can also make a library accessible in some environments, but not in others.

Whenever a user logs on to a library in another environment, Natural Security will check whether:

- access to the library is allowed in that environment, and
- $\bullet$  the user is authorized to access that environment.

Such a check is performed not only when a user explicitly logs on to a library, but also when the user invokes a function which implicitly accesses another library or processes the contents of another library. Environment protection is activated with a new general option **Environment Protection**. When environment protection is active, the following applies:

- Access to undefined environments is not possible.
- For every environment to be accessed, an environment security profile has to be defined.
- By default, access to a library is allowed in any defined environment, and access to a defined environment is allowed for all users.
- For individual libraries and users, you can disallow access to a defined environment.

See the section *Protecting Environments* in the *Natural Security* documentation for details on environment protection.

#### **Note:**

The above-mentioned environment-protection functionality replaces the Administrator Services function **Definition of System-File Access** which was available with earlier versions of Natural Security.

# <span id="page-5-0"></span>**User Profiles**

## **Copying User's Links**

The new user maintenance function **Copy User's Links** allows you to copy links which are defined for one user profile to another existing user profile. The function allows you to individually select the links you wish to copy.

# <span id="page-5-1"></span>**Library Profiles**

The following enhancements are provided:

- [Private Libraries](#page-5-2)
- [Linking Administrators to an Unprotected Library](#page-6-0)
- [Copying Libraries](#page-6-1)
- [Copying, Renaming and Deleting Libraries](#page-6-2)
- [Default Profiles](#page-6-3)
- [Statement and Command Restrictions](#page-7-2)
- [Library SYSEXRM](#page-7-3)
- <span id="page-5-2"></span>• [Copy Library Profile](#page-7-4)

# **Private Libraries**

With earlier versions, access to a private library is restricted to the user for whom the private library is defined.

As of this version, it is possible to remove this restriction and control access to private libraries in the same way as access to other "normal" libraries.

With the new general option **Private Libraries in Public Mode**, you can choose "public mode". In this mode, private libraries are handled like any other libraries:

- You can choose not to protect a private library, which means that it can be accessed by any user.
- You can make a private library protected, which means that it can only be accessed by the user whose ID is the same as the library ID, and by users who are linked to it.

For details, see the description of the additional option **Private Library** in *Components of a User Profile*, which can be found under *User Maintenance* in the *Natural Security* documentation.

In private mode, private libraries continue to be maintained in the user maintenance section of Natural Security; in public mode, private libraries are maintained in the library maintenance section.

# <span id="page-6-0"></span>**Linking Administrators to an Unprotected Library**

With earlier versions, it is not possible to establish a link between a user and an unprotected library. The conditions of use of the library are determined by the library profile.

As of this version, it is possible to establish a special link between a group and an unprotected library. This special link applies only to administrators contained in that group. Thus it is possible to define special conditions of use for administrators if this should be required for administration or maintenance tasks. For this purpose, the protection combination in the library profile has to be set to "People-protected=L, Terminal-protected=N".

# <span id="page-6-1"></span>**Copying Libraries**

The Copy Library provides a new option **with links**. It allows you to copy not only the library profile, but also existing links associated with that library profile.

# <span id="page-6-2"></span>**Copying, Renaming and Deleting Libraries**

With earlier versions, when you copy, rename or delete a library security profile, this has no effect on the library itself and its contents stored on the FUSER system file.

<span id="page-6-3"></span>As of this version, the functions **Copy Library**, **Rename Library** and **Delete Library** provide a new option **with Natural objects** which allows you to also adjust the FUSER system file accordingly when a library profile is copied, renamed or deleted, which means that the contents of the library on the FUSER file are also copied to another library, moved to another library, or deleted.

# **Default Profiles**

With earlier versions, default security profiles can only be defined for users. As of this version, you can also define default profiles for libraries.

## <span id="page-7-2"></span>**Statement and Command Restrictions**

The use of the new statements and system commands provided with the current version of Natural can also be controlled with Natural Security.

The following commands have been removed: ADHOC, CREATE, GRAPHICS and IDL.

# <span id="page-7-3"></span>**Library SYSEXRM**

The Natural example library SYSEXRM is now called SYSEXSYN. If you have a library profile defined for SYSEXRM, you should therefore rename it to SYSEXSYN.

# <span id="page-7-4"></span>**Copy Library Profile**

When you use the **Copy Library** function to copy a library profile, the **Free List of Modules** (which is obtained by pressing PF9 on the **Disallow/Allow Modules** screen of a library profile) is copied as well. With previous versions, the list was not copied.

# <span id="page-7-0"></span>**Utility Profiles**

The following enhancements are provided:

- [Session Options](#page-7-1)
- [SYSDDM](#page-8-0)
- [SYSOBJH Object Handler](#page-8-1)
- [NATLOAD, NATUNLD, SYSTRANS](#page-9-2)

### <span id="page-7-1"></span>**Session Options**

The **Additional Options** section of the default utility profiles has been enhanced to provide the following session options:

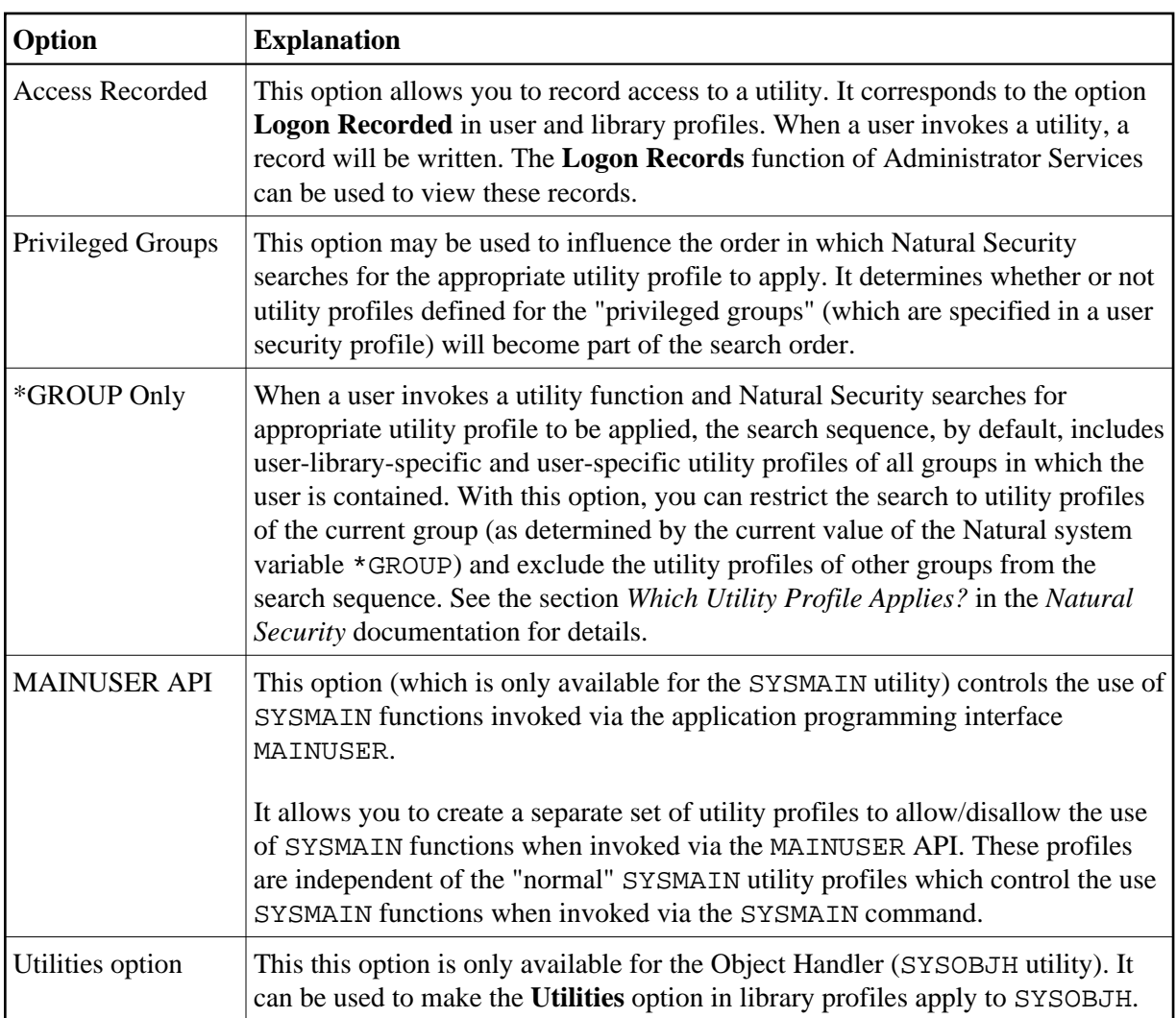

# <span id="page-8-0"></span>**SYSDDM**

As of this version, the use of the SYSDDM utility can be controlled by Natural Security utility profiles not only for Natural on mainframe computers, but also for Natural on UNIX and OpenVMS.

#### **Note:**

With one of the next releases, SYSDDM utility profiles will also be applicable to Natural on Windows.

# <span id="page-8-1"></span>**SYSOBJH - Object Handler**

The utility profiles for SYSOBJH (Object Handler) provide the following enhancements:

- The Unload, Load and Delete functions can be allowed/disallowed selectively for mainframe DDMs, mainframe-related objects, and applications.
- The REPLACE parameter can be allowed/disallowed selectively for the Load function in user-library-specific profiles.

The initialization of the Natural utility SYSOBJH (Natural Object Handler) under Natural Security has been improved to make the use of the utility more user-friendly: With previous versions, users were not notified that they were not allowed to use a selected function/option until they actually attempted to

execute it. Now a disallowed function/option is intercepted at the earliest possible stage in the selection process.

# <span id="page-9-2"></span>**NATLOAD, NATUNLD, SYSTRANS**

The Natural utilities NATLOAD, NATUNLD and SYSTRANS are no longer available (see also *Removed Features*). For compatibility reasons, however, utility protection for them is still possible: If utility profiles for these utilities already exist, you can continue to define and maintain them. If none exist, utility profile maintenance for these utilities will be disabled.

#### **Note:**

NATLOAD and NATUNLD were only available on mainframe, UNIX and OpenVMS platforms.

# <span id="page-9-0"></span>**RPC Server Profiles**

The following enhancements are provided:

- [Time-Stamp-Related ETID](#page-9-3)
- [Single-Library RPC Servers](#page-9-4)

# <span id="page-9-3"></span>**Time-Stamp-Related ETID**

The new option **Time-Stamp-Related ETID** allows the generation of time-stamp-related ETIDs for RPC server sessions, in the same way as described above for user session (see *[Generation of ETIDs](#page-3-0)* above).

### <span id="page-9-4"></span>**Single-Library RPC Servers**

For Natural RPC servers which provide services performed by subprograms contained in a single library, a new option **Logon Mode** is available. It can be specified in the security profiles of Natural RPC servers to improve performance.

Setting the option to "S" (Static Mode) has the following effects:

- The library on the server is set at the start of the server session, and will remain unchanged until the end of the server session.
- The server will process only service requests for this library. Service requests for any other library will be rejected.
- $\bullet$  If the library is unprotected (People-protected  $= N$ ), the user's authorization to access the library is not checked. If the library is protected (People-protected=Y), the user's authorization to access the library is checked.
- After a successful check, the user's conditions of use of the library are determined by the library profile. Even if a special link exists between the user and the library, any settings in the special link profile will be ignored.

<span id="page-9-1"></span>See the section *Validation of an RPC Service Request* in the *Natural Security* documentation for details.

# **Application Programming Interfaces**

The following enhancements are provided:

- [Enhancements to All APIs Error Texts](#page-10-1)
- [New APIs](#page-10-0)
- [Enhanced APIs](#page-11-0)

## <span id="page-10-1"></span>**Enhancements to All APIs - Error Texts**

All Natural Security application programming interfaces (APIs) have been enhanced: In the case of an error, they now provide the option to return not only the error message number, but also the associated error text. For details, see the parameter descriptions in the source codes of the API examples provided in the library SYSSEC.

## <span id="page-10-0"></span>**New APIs**

As of this version, "interface subprograms" are called "application programming interfaces".

The following new application programming interfaces (APIs) are provided:

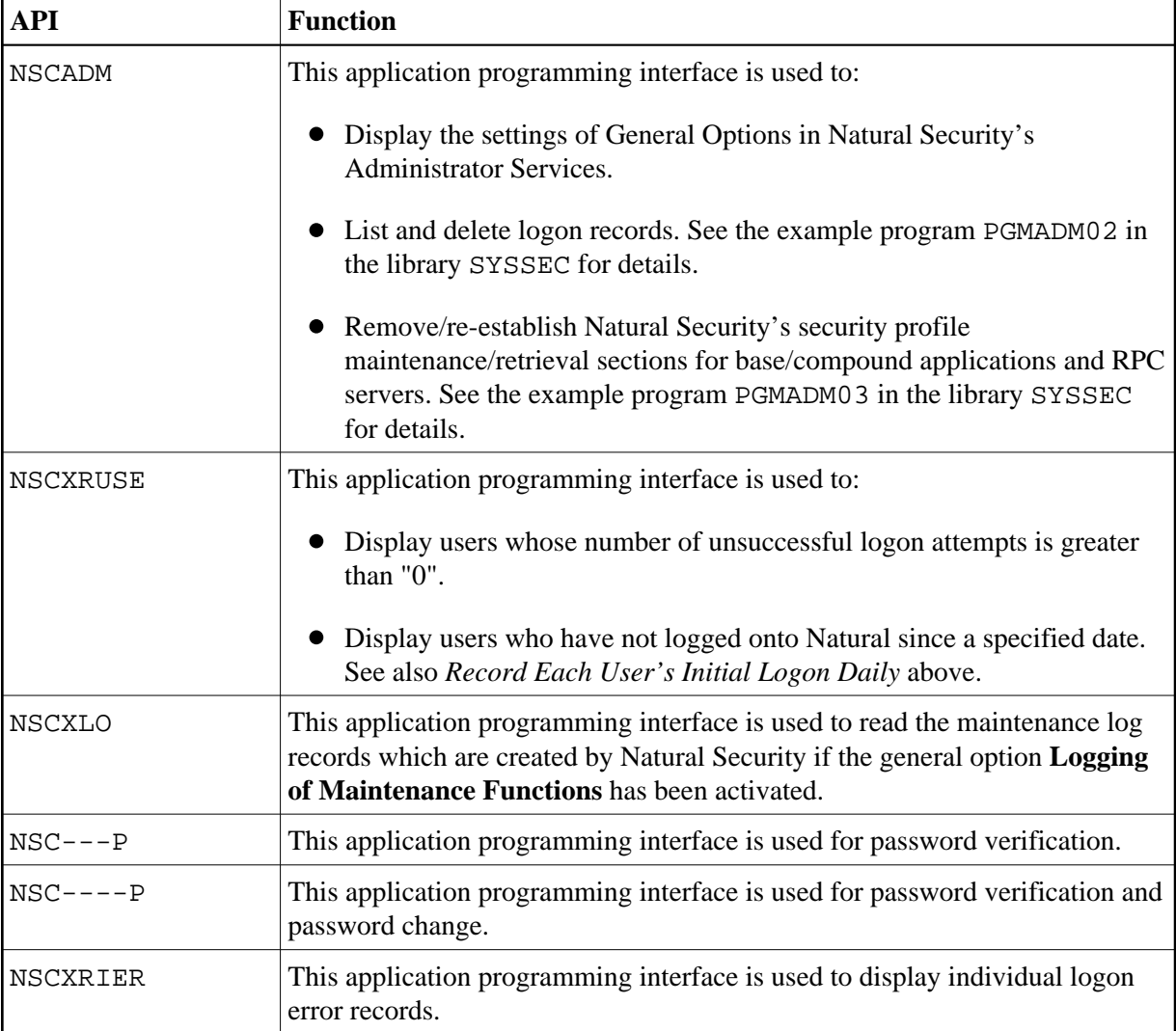

# <span id="page-11-0"></span>**Enhanced APIs**

The following application programming interfaces (APIs) have been enhanced:

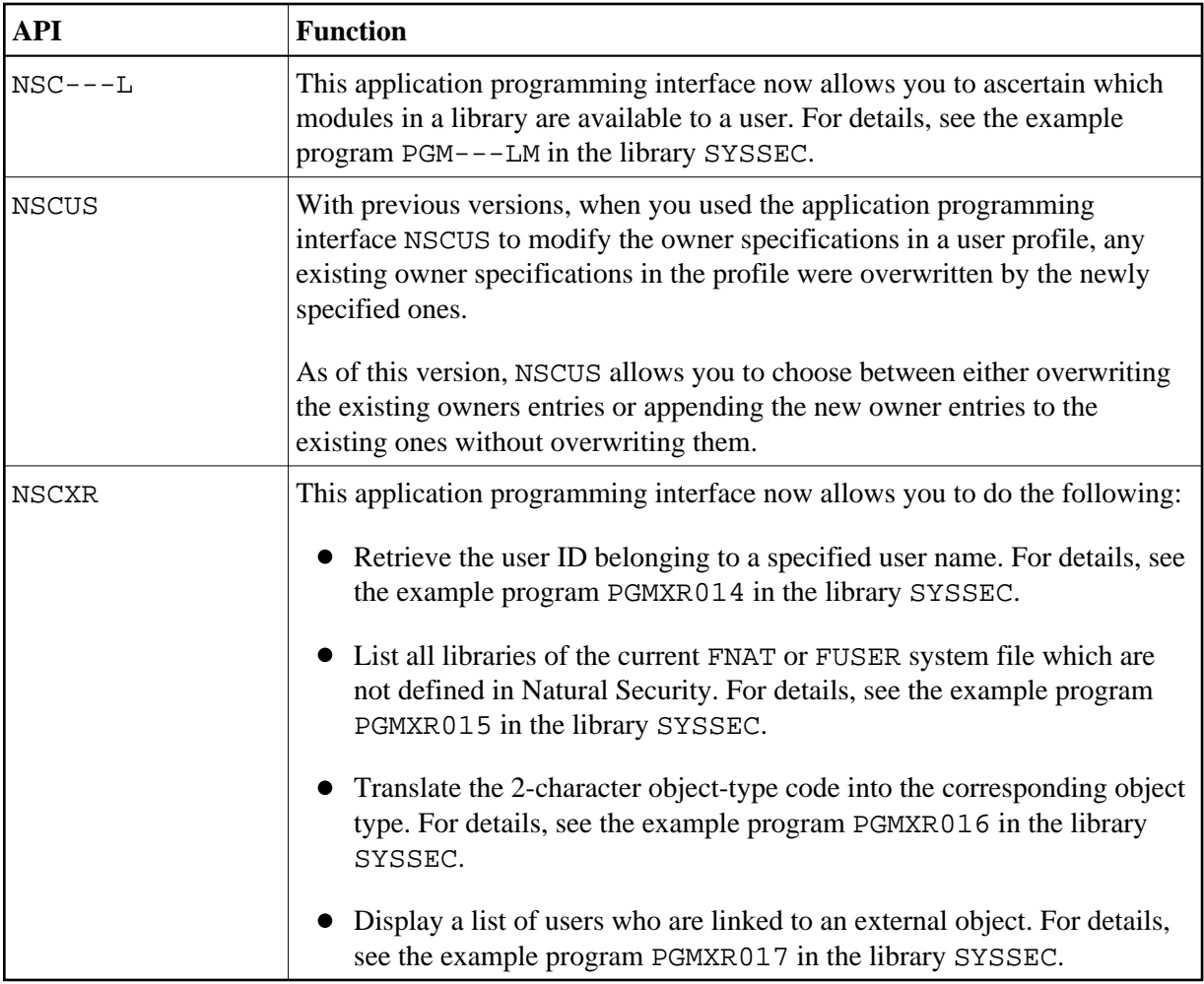

# <span id="page-12-0"></span>**SECULD2/SECLOAD Transfer Programs**

The following enhancements are provided:

- $\bullet$  [SECULD/SECULD2](#page-12-1)
- [New Features for SECULD2](#page-12-2)
- [Conversion Table and EBCDIC-ASCII Conversion](#page-13-0)
- [Batch Processes](#page-13-1)

## <span id="page-12-1"></span>**SECULD/SECULD2**

SECULD2, which is a copy of SECULD with additional functionality, provides enhanced selection criteria to determine the range of objects to be unloaded.

<span id="page-12-2"></span>It is recommended that you use SECULD2 instead of SECULD. SECULD will be removed in a future version.

## **New Features for SECULD2**

#### **New Option**

SECLOAD provides a new option **Simulate Loading** which allows you to ascertain whether all data from the work file can be loaded to the system file, before you actually load them.

#### **Enhanced Selection Criteria**

With some SECULD functions, asterisk notation cannot be used in the **Start Value** field, for example, functions related to external objects. The reason is that asterisk notation would not work with external objects, where an asterisk (\*) can be a valid character as part of the object ID itself.

For the sake of consistency, asterisk notation for any function or any object type is no longer possible in the **Start Value** field. Instead, an additional **Range** field is provided, which allows you to determine how the value you specify in the **Start Value** field is to be treated. Three options are possible:

- The range of objects begins with the one whose object ID begins with the Start Value ("genuine" start value).
- The range of objects comprises only those whose IDs begin with the Start Value (corresponds to asterisk notation).
- The range of objects comprises only the one object whose ID is specified as Start Value.

For the unloading of links between users and objects (function code "L"), an additional selection criterion can be specified to determine the range of links to be unloaded: A new field **Link ID** is provided, where you can specify a user ID to unload only links of a certain user or range of users.

A second **Range** field is provided, which allows you to determine how the value you specify in the **Link ID** field is to be treated. Its options are in analogy to those of the Start Value's **Range** field.

For function code "L", the **Start Value** and **Link ID** fields, and their corresponding **Range** fields, can be used in combination with one another.

## <span id="page-13-0"></span>**Conversion Table and EBCDIC-ASCII Conversion**

With previous versions, SECULD/SECLOAD used the corresponding unload/options of the SYSTRANS utility for character conversion. With the new version of SECULD2/SECLOAD, an API subprogram NSCCONV in the library SYSSEC is provided for this purpose. You can adjust the source of this subprogram to suit your requirements.

### <span id="page-13-1"></span>**Batch Processes**

The new unloading program with the enhanced functionality as described above is called SECULD2. This means that you have to adjust your batch processes to invoke SECULD2 instead of SECULD.

To ease the transition, the old SECULD program is - for the time being - still available in the library SYSSEC. It will be removed in a future version of Natural Security.

# <span id="page-14-0"></span>**Logon Procedure**

The following enhancements are provided:

- [Unsuccessful Logon Attempts](#page-14-3)
- **[Password Expiration Message](#page-14-4)**

## <span id="page-14-3"></span>**Unsuccessful Logon Attempts**

As of this version, the number of unsuccessful logon attempts is passed as a parameter to the logon-related user exit LOGONEX1. Thus, it is possible, for example, to display corresponding information to the user before the maximum number of logon attempts is reached. For details, see the source of LOGONEX1.

#### <span id="page-14-4"></span>**Password Expiration Message**

As of this version, you can issue a warning message "Your password will expire on date" (NAT1691) to users at the initial logon. The output of this message is activated with the new option **Message Before Password Expiration** in Administrator Services.

# <span id="page-14-1"></span>**Functional Security**

### **Status of Command Processor**

If the status of a command processor is "modified" (that is, modified with SYSNCP), you have to update the functional security defined in Natural Security for the command processor. With earlier versions, you have to make this adjustment for each command processor individually. As of this version, the new function UC of application-interface subprogram NSCLI allows you to simultaneously update the functional security of all "modified" command processors in a library.

# <span id="page-14-2"></span>**Limitations on OpenVMS**

In some places, the documentation set for Natural for OpenVMS mentions features which are (currently) not supported with Natural for OpenVMS. Such features are:

- [Enable Error Transaction Before NAT1700/1701 Logoff](#page-14-5)
- [Suspend Line Protection](#page-15-0)
- [Time Differential and Time Zone](#page-15-1)
- [Adapters](#page-15-2)
- [Support of Integrated Authentication Framework](#page-15-3)

## <span id="page-14-5"></span>**Enable Error Transaction Before NAT1700/1701 Logoff**

Restricted to mainframes.

The new general option **Enable Error Transaction Before NAT1700/1701 Logoff** allows you to have the current application's relevant ON ERROR statement and/or error transaction (\*ERROR-TA) processed in the case of Natural errors NAT1700 (time window exceeded) and NAT1701 (non-activity time limit exceeded). This option only applies on mainframe computers; on non-mainframe platforms, its setting has no effect.

## <span id="page-15-0"></span>**Suspend Line Protection**

Restricted to Windows.

The Natural Studio program editor function **Suspend Line Protection** can be allowed/disallowed in the Session Options section of user security profiles.

## <span id="page-15-1"></span>**Time Differential and Time Zone**

Restricted to mainframes.

With earlier versions, the **Time Differential** option in user security profiles is only available for users of type TERMINAL.

As of this version, it is also available for GROUPs. In addition, a new option **Time Zone** is provided, which can be used as an alternative to **Time Differential**.

### <span id="page-15-2"></span>**Adapters**

Restricted to Windows.

The use of the new Natural object type "adapter" can also be controlled by Natural Security: This is done by allowing/disallowing the editing of the object type "adapter" in the **Editing Restrictions** section of library profiles.

## <span id="page-15-3"></span>**Support of Integrated Authentication Framework**

Restricted to Non-OpenVMS environments.

As of this version, Natural Security supports Natural RPC servers which use an Integrated Authentication Framework (IAF) server for token validation. See also *Limitations on OpenVMS* in the RPC section of these *Release Notes*.

See the section *IAF Support* in the *Natural Security* documentation for details.